# **QuickStart Guide**

# **STEP 1 0 OPTION 1 DO THIS FIRST!**

This documentation will walk you through loading the needed drivers and software tools to support the MeshConnect™ family:

- **Driver installation**
- **CEL software tools installation**

Follow the directory below to quickly locate the files needed for your application.

**Documentation Directory: CD Drive**:\ZIC2410\Documentation\Kit User Guides\...

**Software Directory: Drivers:** \ZIC2410\Tools\Others\CP210X\_Driver

**Tools:** \ZIC2410\Tools\...

**Application Directory:** \ZIC2410\Application Source Files\...

Please check www.cel.com for the latest versions of software.

## **STEP 2**

After completing Step 1, select one of the four options below to continue.

**Point to Point Application Example**

This application enables a simple pointto-point demo, including range testing and other simple features.

**Documents:** zicm02\_kit2\_p2pdemo.pdf

**Software:** ZICM2410Px\_EVB3\_Vx.xx\_DATA.H00/01

SNAP™ **Software OPTION 3**

This application enables instant-on, self-healing, true peer-to-peer mesh networking. Sleepymesh enables low power networks. Bridge the RF network to the Internet with SNAPconnect.

**Documents:** SNAP\_QUICKSTART.pdf

**Software:** portal-setup-x.x.x.exe

## **OPTION 2**

### **Voice Application Example (S-MAC)**

This demo enables customers to test and evaluate the integraged voice capability found in the MeshConnect™ family.

**Documents:** zicm02\_kit2\_p2pdemo.pdf

H00/01

**Software:** ZICM2410Px\_EVB3\_Vx.xx\_VOICE.

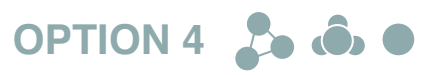

### **ZigBee 2006 / 2007 / Pro**

For ZigBee-based applications, please contact CEL for available options.

**MeshConnect**™ Module and Extended Range Module

*QuickStart Guide*

09.21.10